# **AcroTEX.Net**

**The annot\_pro Package** 

**Text, Stamp, and File Attachment Annotations**

**D. P. Story**

### **1. Introduction**

This is a brief demo package for the annot pro package. This package uses Adobe Distiller to distill PostScript files created by dvips (or dvipsone) to produce a selection of useful annotations, the ones for text (also called sticky notes), stamps, and file attachments. We take up each of these annotation types in that order. The command to create all types of supported annotation is \annotpro. The syntax is. . .

```
\annotpro[<key-values>]{<content>}
```
There are several keys that are common to all annotations, among these are title (whose value is usually the author of the annotation), and subject. The <content> argument is the text of the pop-up window (in the case of text and stamp annotations),

and the file attachment description (for file attachment annotations). For example, the code is

2

\annotpro[title=Don Story,subject=AcroTeX.Net] {This is the content of the sticky note.}

See the documentation for this package, annotpro\_man.pdf, for details beyond what is presented here.

### **2. Text annotations**

There are a number of difference text annotation icons that can be used. The default is the Note annotation  $\equiv$ . The type of annotation is selected using the type key, text annotations are type=text (the default). An icon is selected using the name key. The above annotation is the default name=Note; consequently, the syntax is very simple:

\annotpro{This is a Note annotation, or sticky note.}

The default behavior is to leave the correct vertical and horizontal space in TFX space to place the icon. The icons of a text annotation do not re-scale, they remain the same size regardless of the page magnification; consequently, they look best when the magnification is at 100%.

There are keys (nohspace, novspace, and nospace) for removing space around the icon in T<sub>F</sub>X space.

This is a sticky note that takes that uses the nohspace key. The sticky note retains vertical space. For sticky notes, there are three keys for removing space, nohspace, novspace, and nospace. Acrobat users can move these icons around on the page, but users of Adobe Reader cannot; therefore, if an annot is to be used, it should not cover any page content. You can see the additional space left between paragraphs, this space was created by the vertical space of the note. Here  $\frac{1}{\sqrt{2}}$  blue note, is the same note with the nospace key.

3

Annots can be placed in the margin using the margin key, with an optional "caption." The core LATEX command \marginpar is used. This particular annotation uses the presets key, this key allows you to predefine some options. The code for the margin note is

4

\annotpro[presets=\myNote,margin,readonly,margintext={Hi\\Mom!}] {This one appears in the margin of the document.}

Here is another sticky note, the Check  $\sqrt{\phantom{a}}$ .

# **3. Stamp Annotations**

**Hi Mom!**

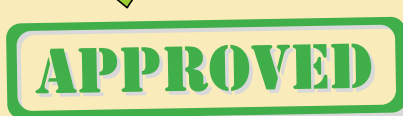

The *PDF Reference* lists several stamps that are guaranteed to exist, by any conforming PDF viewer. This stamp is one of the standard stamps. A stamp is created by by putting type=stamp and by setting the name key to the name of the stamp.

The stamp annotation does not obey the nospace keys, the same effect can be obtains using various combinations of \smash and \makebox. The code for the stamp above is

```
\smash{\makebox[0pt][l]{\raisebox{36pt}{
\annotpro[type=stamp,name=Approved,widthTo=150bp,
    color=blue]{I give my stamp of approval!}}}}
```
Did I forget to mention \raisebox? I needed that command keep the stamp from

### **Section 3: Stamp Annotations 5 and 2018 19:00 Section 3: Stamp Annotations 5 and 3: Stamp Annotations 5 and 3: Stamp Annotations 5 and 3: Stamp Annotations 5 and 3: Stamp Annotations 5 and 3: Stamp Annotations 5 and 3: St**

covering page content. The annot pro package has a preview option. If used, the bounding rectangles of the annotations can be viewed in a dvi previewer. This helped me to place the stamp through my dvi previewer.

Stamps can be re-scaled using widthTo (for re-scaling a stamp to a specified width), heightTo (for re-scaling to height), or scale (for re-scaling using a re-scaling factor,

for example,  $scale=.5$ ). For example, here is a stamp resize to 20bp width  $\Box$ . This

stamp is one of the "extra" stamps that are (sometimes) shipped with Acrobat, see the file stamps.pdf for a complete listing of these extra stamps that ship with Acrobat.

Stamps can be placed in the margins, but they probably need to be re-scaled to make them smaller; there are several keys that can be used for this purpose. A key I've used several times already is widthTo (for re-scaling a stamp to a specified width), heightTo (for re-scaling to height), and scale (for re-scaling using a re-scaling factor, for example, scale=.5).

> \annotpro[type=stamp,name=WordsTheBestJustGotBetter, widthTo=20bp,color=webbrown]{This package just got better!}

Stamps are shipped with Acrobat (and some with Adobe Reader) in the form of PDF files. The PDF consist of a series of template pages with one graphical image of a stamp per page. The standard stamps reside in the file Standard.pdf.

Additional Stamps: The following stamps may be on your computer, when **Acrobat**

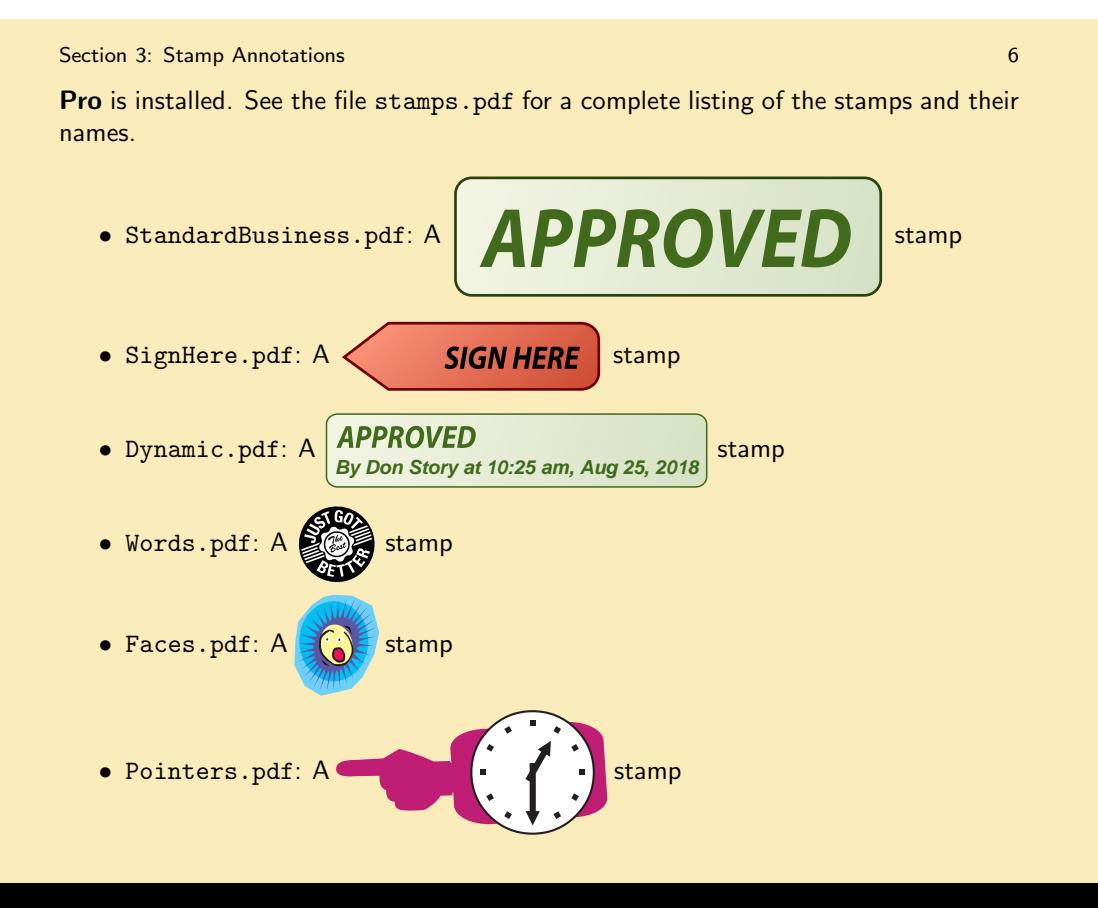

### Section 3: Stamp Annotations 7

These stamps are representatives of the many stamps that reside in the referenced files. The dimensions of these stamps are known by annot\_pro for these stamps. These can be resized using the widthTo, heightTo, or scale keys.

Note that the names in the Dynamic.pdf file begin with the '#' symbol. To reference these stamps, use \#, like so, name=\#DApproved.

The bounding rectangle for the non-standard stamps—ones whose dimensions are not known to this package—can be set using the width and height keys, there are default values if these keys are not specified.

The stamps provided by Acrobat can be rotated using the rotate key. For example, the stamp named PointersWhen shown above, can be rotated 30 degrees, the stamp and the code are shown below.

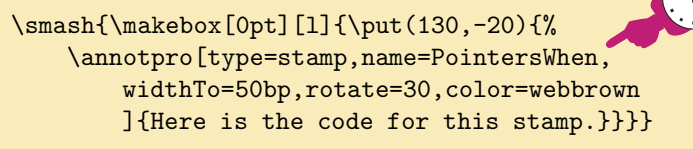

See the file stamps.tex (and stamps.pdf) for a complete list of these stamps, and their names.

**Important:** When using the stamps of Acrobat, always perform a **SaveAs** on the file when you have finished building the file. This imports the appearances of the stamps into the document and saves them.

## **4. File Attachment Annotations**

This is a file attachment  $\bigoplus$  which depicts the image of an average man. A file attachment is created with type=fileattachment; in addition, a value of the file key must be set, here file={\graphicsPath/AdobeDon.pdf}, where \graphicsPath is a command that expands to the path to the folder holding AdobeDon.pdf. The definition of the path was made using a special command, \defineAPath, in annot\_pro.

8